редакции **SmallHD Cine 7** 

**Накамерные мониторы давно уже вышли за рамки простого средства** позволяющие не только визуально контролировать композицию кадра и такие базовые параметры оптики и камеры, как фокус, выдержка и диафрагма.

Современные накамерные мониторы обладают куда более широкими функциями, начиная от средств инструментального мониторинга изображения и заканчивая управлением камерой. Ярким примером может служить новейший HD-монитор SmallHD Cine 7. Уже по названию можно предположить, что монитор создан для применения в связке с цифровыми кинокамерами и имеет диагональ 7". Это так и есть.

Редакция журнала получила в свое распоряжение SmallHD Cine 7. Правда, в силу ограниченных возможностей проверить и испытать удалось далеко не все, на что он способен. Просто потому, что для этого потребовались бы такие камеры, как ARRI ALEXA/AMIRA или RED DSMC2. Понятно, что редакция таким оборудованием не располагает, но базовые возможности Cine 7 можно проверить и на HD-камере класса ТЖК. В данном случае это было сделано с помощью видеокамеры JVC GY-HM600E.

Но сначала вкратце о самом мониторе. Он имеет 7" сенсорный экран и собран в прочном корпусе, хорошо защищающем устройство от довольно ощутимых физических воздействий. В частности, на глазах автора этой статьи представитель SmallHD «уронил» монитор на пол с высоты около 20…30 см, нисколько не боясь его повредить.

Cine 7 имеет входы/выходы HD-SDI и HDMI, порт Ethernet, вход питания 10…24 В, слот для карты SD и выход на наушники. Один из интерфейсов HD-SDI универсальный – может служить и входом, и выходом. На

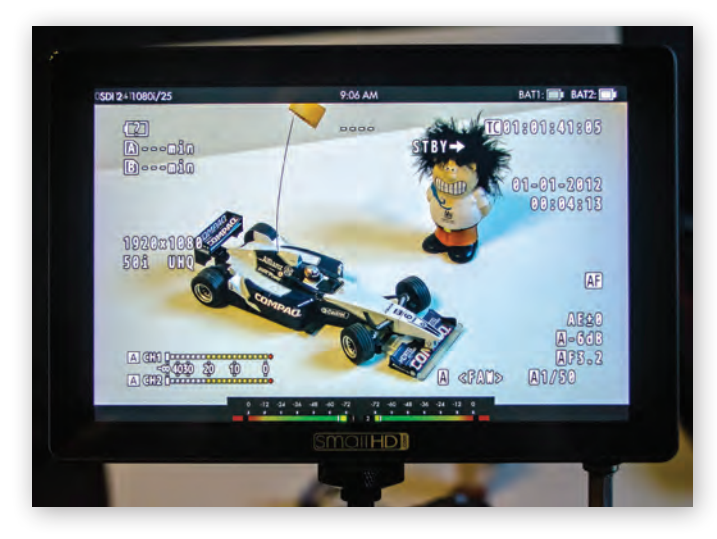

*Монитор SmallHD Cine 7*

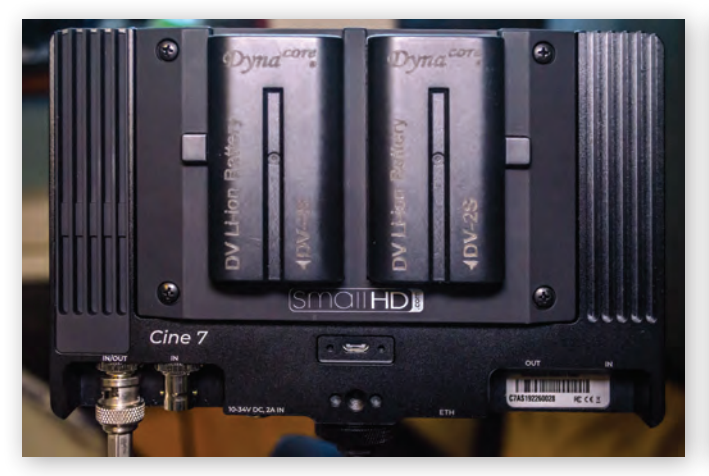

*Задняя панель монитора*

*Михаил Львов*

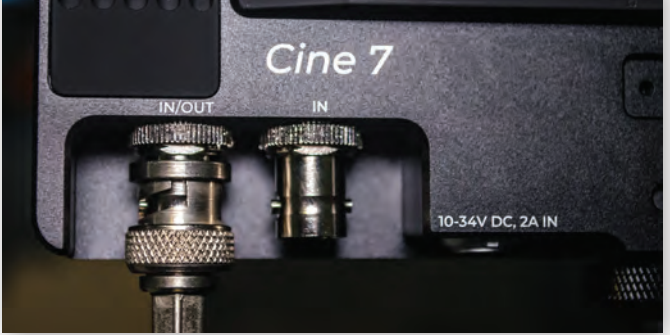

*Входы/выходы SDI*

тыльной стороне монитора есть два гнезда для аккумуляторных батарей типа DV, так что питание можно подавать как от камеры, так и от одного или двух аккумуляторов.

И, наконец, на нижней и боковых гранях корпуса имеются резьбовые отверстия для установки самого монитора на камеру или иную платформу и для крепления к монитору каких-либо аксессуаров, например, тубуса.

Возможности монитора довольно широки. Прежде всего это высокая яркость экрана. Ее максимальное значение составляет 1200 кд/м<sup>2</sup>, благодаря чему изображение и сопутствующая информация (маркеры, таймеры, индикаторы уровня, различные диаграммы) хорошо видны даже при ярком свете без использования тубуса.

Далее, на экран можно вывести осциллограмму, гистограмму и векторную диаграмму.

В основу работы с функциями заложена концепция страниц (Pages). По сути, страница – это набор предварительно сделанных настроек. И в процессе работы, если нужно быстро изменить настройки, достаточно просто перелистнуть страницу. Разумеется, оперативные изменения можно вносить и индивидуально, применяя их как к конкретной странице, так и ко всем страницам сразу. В частности, при активации отображения осциллограммы появляется выбор – активировать эту функцию только для текущей страницы или для всех страниц. То же самое справедливо и для всех остальных функций.

Наличие слота для карты памяти SD и пункта Image Capture в меню монитора может сначала слегка ввести в заблуждение, заставив думать, что Cine 7 является еще и рекордером. Нет, не является. Но сама функция удобна, поскольку обеспечивает запись первого кадра видеофрагмента, съемка которого начинается по нажатию кнопки Rec. Правда, только случае, когда

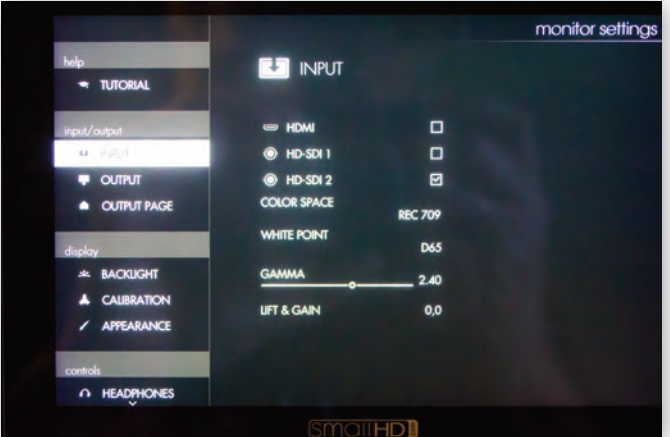

*Меню настроек*

в меню камеры включена опция передачи триггера Start/Stop в составе видеосигнала SDI. Для HDMI эта функция не действует. Хоть это и не видео, но довольно удобно, поскольку дает возможность быстро просмотреть пиктограммы снятого материала. К тому же через меню можно задать, чтобы в имя файлы была включена информация о дате и времени съемки.

Не менее, а может, и более удобна функция применения к изображению той или иной LUT. Точнее, не к самому изображению, а к его просмотру на экране монитора. Это позволяет уже на съемочной площадке попробовать несколько вариантов LUT, чтобы понять, какой визуальный стиль получит изображение при цветокоррекции с применением такой же стандартной или пользовательской LUT. Потом можно выбрать нужную, и при активации функции Image Capture информация о выбранной LUT будет записана на SD-карту вместе с первым кадром. Это облегчит работу колориста, поскольку вместе со снятым материалом он получит данные о том, какой визуальный стиль планируют получить режиссер и оператор.

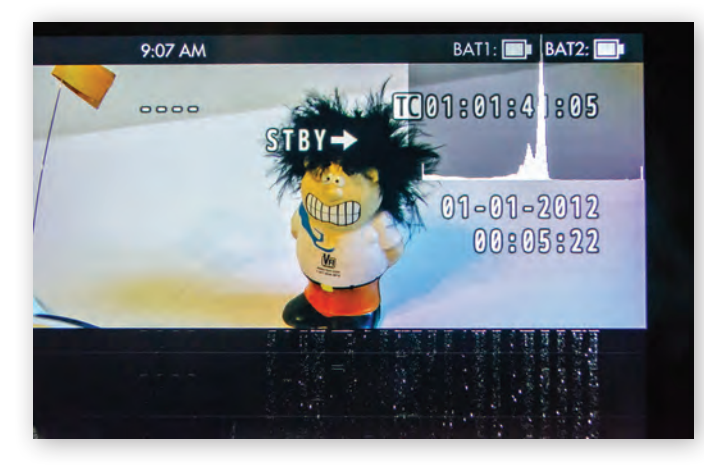

*Гистограмма на экране монитора*

В памяти монитора уже хранятся 11 LUT, а собственные таблицы можно записать на карту SD и вставить ее в слот монитора. Тогда пользовательские LUT тоже становятся доступными для выбора.

Все выбранные экранные функции обозначаются соответствующими пиктограммами, которые отображаются колонкой вдоль левой кромки экрана. Правда, если несколько секунд с ними ничего не делать, колонка исчезает, чтобы не загромождать кадр. Вызвать ее снова просто – достаточно коснуться экрана в любом месте вдоль его края (сверху, снизу, справа или слева). Здесь можно сделать те или иные функции активными или неактивными, коснувшись нужной пиктограммы. Если она зеленая – функция активна, если серая – деактивирована. Тоже удобно, поскольку дает простор действий без необходимости заходить в меню. Единственное ограничение – в колонке может быть не более 8 пиктограмм. Стало быть, если 8 функций уже выбраны, а нужно добавить еще одну, то при-

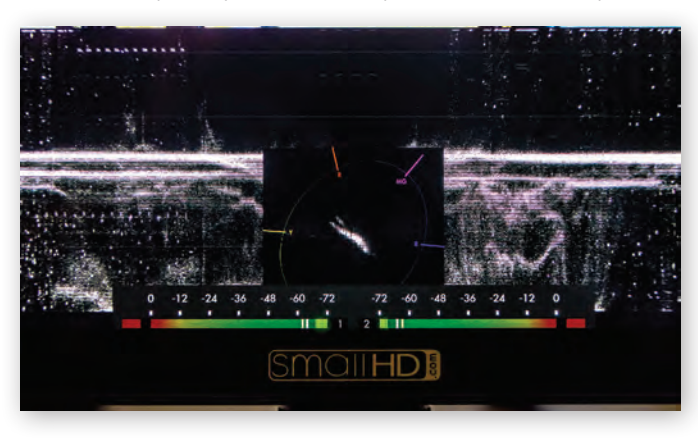

дется удалить какую-то из уже имеющихся. Компенсировать это можно включением такой же функции – нужных маркеров, индикаторов уровня звука, зебры и др. – в самой камере.

Наличие богатого набора функций, включая такие как Zebra, Focus Assist, Peaking, разные маркеры и индикаторы уровня звука, дает возможность отключить эти же функции в камере, к которой подключен монитор, чтобы минимизировать «походы» в ее меню, а большинство вспомогательных операций возложить именно на монитор. К тому же возможности здесь гораздо шире – параметры функций можно корректировать. Так, для Focus Assist доступна регулировка чувствительности, цвета выделения контуров, яркости, контрастности и т.д.

Включается монитор очень быстро, в течение не более 5 с. Справедливости ради нужно отметить не очень удобный доступ к разъемам SDI – они утоплены в тесную нишу, поэтому если у пользователя довольно крупные руки, лучше сначала подключить кабели, а потом устанавливать монитор на камеру.

Задняя панель монитора достаточно прилично греется. В некоторых местах – очень сильно – если приложить руку, то на грани болевых ощущений. Это надо иметь в виду. Думаю, при работе на ярком солнце придется позаботиться о том, чтобы прямые его лучи не попадали на заднюю панель и не ухудшали охлаждение. Зато Cine 7 работает бесшумно, поскольку в нем применено пассивное охлаждение. Это будет важно в случаях, когда первичный звук записывается непосредственно на съемочной площадке.

Несмотря на довольно интенсивное тепловыделение, монитор вполне экономичен даже в режиме максимальной яркости. Одной маленькой батареи емкостью всего 2200 мАч хватает не менее чем на 30…35 мин работы. Соответственно, если установить две батареи, время работы составит как минимум 1 ч. Можно и больше, но после того, как в правом верхнем углу экрана появляется индикатор Low Battery, монитор может отключиться в любой момент. Так что решение «выжать» батарею досуха является довольно рискованным.

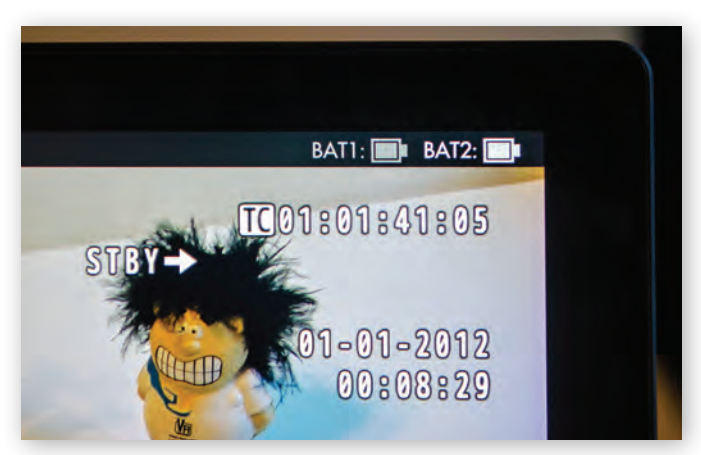

*Индикаторы заряда батарей*

И еще одно наблюдение – монитор потребляет определенный ток даже в спящем режиме. Это особенность всех устройств, снабженных не механическим выключателем, а кнопкой, просто переводящей прибор в режим ожидания. А поскольку кнопка эта физически не разрывает цепь питания, батарея, пусть и медленно, продолжает разряжаться. Поэтому во избежание неприятного сюрприза в виде разряженных аккумуляторов лучше извлекать их из монитора и устанавливать непосредственно перед началом работы.

Монитор произвел очень приятное впечатление – он удобен, многофункционален, прост в освоении и эксплуатации, обеспечивает высокое качество изображения. А в завершение хочу сказать вот что: Cine 7 можно просто подключить к выходу камеры и использовать как обычный большой видоискатель. Но это будет самый неэффективный Осциллограмма и векторная диаграмма и векторная диаграмма и вариант его применения.